COPYRIGHT@SUPREMA. ALL RIGHTS RESERVED

**SUPREMA / 기술지원팀**

## **BioStar2 서버 및 장치 시간 설정 방법**

**"BioStar2 서버 및 장치 시간 설정하는 방법을 알고 싶습니다."**

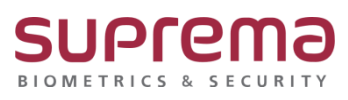

## **[증상]**

- Biostar2 서버 및 장치 시간 설정이 필요할 때

## **[원인]**

- 1. BioStar2에 장치를 처음 추가해서 설정할 때
- 2. BioStar2에 연결된 장치의 시간이 서버와 동기화가 안된 경우

## **[해결책]**

1. BioStar2 로그인→ 장치→ 서버 및 장치 시간 설정할 장치 선택

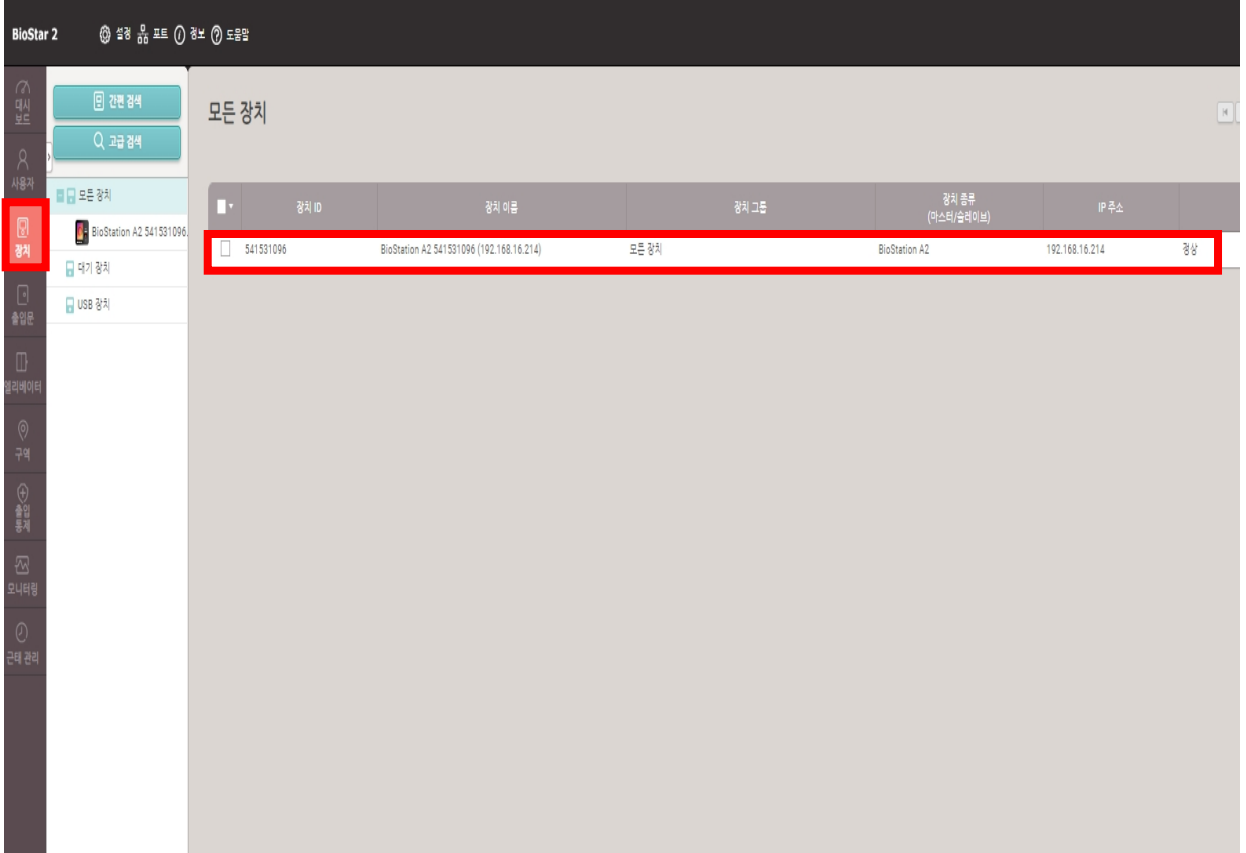

COPYRIGHT@SUPREMA. ALL RIGHTS RESERVED

- 2. 장치 이름 입력
	- → 표준 시간대를 (UTC+9:00) 서울특별시, 도쿄, 오사카, 삿포로, 아쿠츠크로 선택
	- → 서버와 시간 동기화 체크박스 체크→ 우측 하단의 확인 버튼 누름

\* 장치 시간이 서울특별시, 도쿄 표준 시간대, 서버 시간으로 동기화 됨

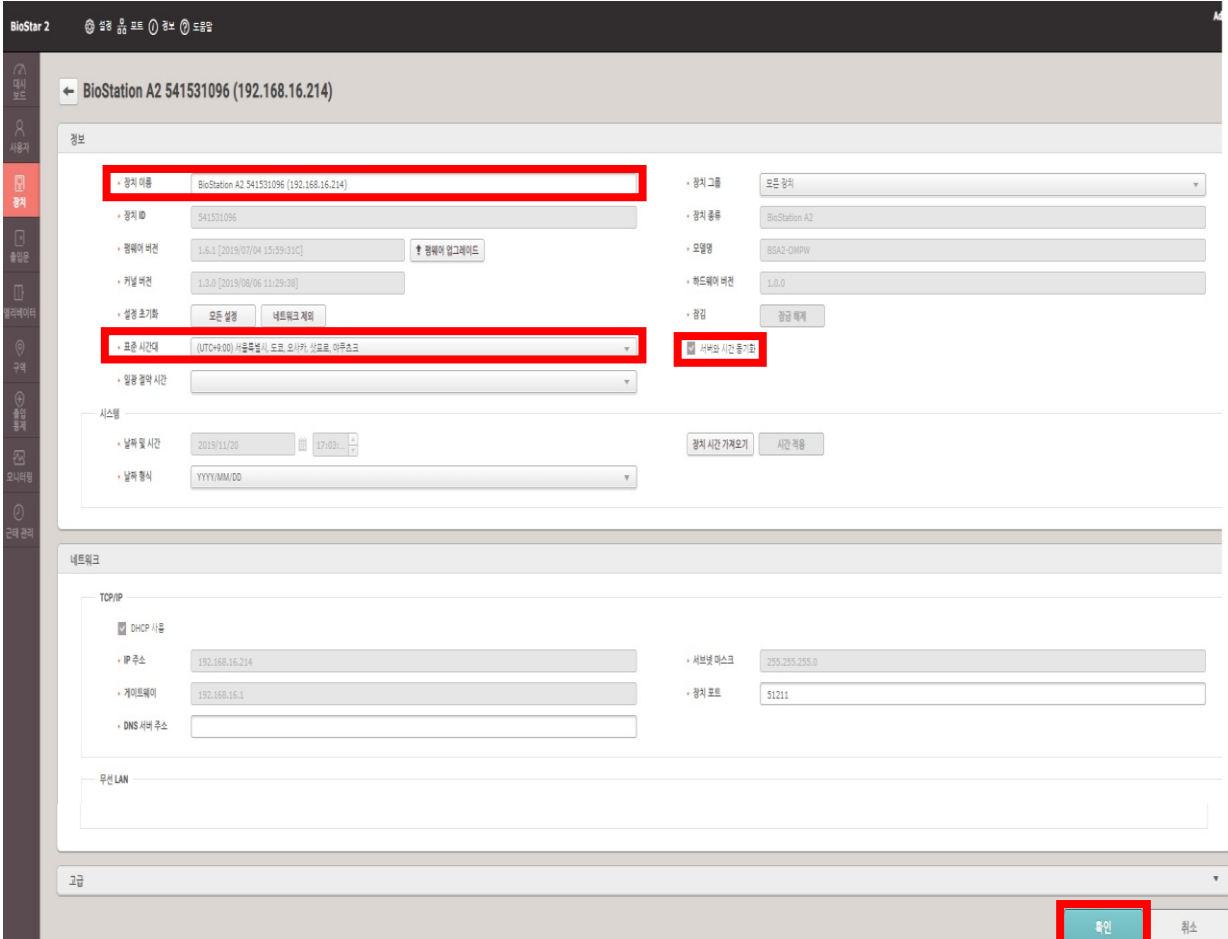

※ 상기 절차 수행 후 문제가 해결되지 않는다면, 슈프리마 고객센터 1522-4507(ARS 2번)로 연락을 해주시기 바랍니다.

COPYRIGHT@SUPREMA. ALL RIGHTS RESERVED